# **1 Configuración do cliente LDAP**

## **1.1 Sumario**

- [1](#page-0-0) [Introdución](#page-0-0)
- [2](#page-0-1) [Instalar os paquetes necesarios](#page-0-1)
- [3](#page-3-0) [Ficheiro de configuración /etc/nslcd.conf](#page-3-0)
- [4](#page-4-0) [Probar o funcionamento do cliente](#page-4-0)
- [5](#page-5-0) [Configuración cliente LDAP en dserver00 e uclient02](#page-5-0)

## <span id="page-0-0"></span>**1.2 Introdución**

- Neste apartado veremos os pasos que temos que seguir para configurar un equipo como cliente LDAP, de forma que o equipo tomará os usuarios e grupos do LDAP como usuarios e grupo do propio sistema, e autenticará os usuarios que inicien sesión validándose contra o servidor LDAP.
- Polo tanto, teremos que realizar esta configuración en todos os equipos que pertenzan ao noso dominio, **incluíndo (e moi especialmente) o servidor de dominio** (no que se executa o servidor LDAP), xa que senón os usuarios e grupos do LDAP non serán válidos para el mesmo, aínda que sexa el quen almacena a información do directorio.

#### <span id="page-0-1"></span>**1.3 Instalar os paquetes necesarios**

- En moitos manuais vese que se instala o seguinte paquete **libnss-ldap**. E funciona para autenticar os usuarios, pero cos contrasinais hoxe en día hai que configurar varias cousas para que os usuarios os poidan cambiar.
- O paquete máis moderno e sinxelo é **nslcd** (ollo coa "d" final). Para instalalo imos instalar outro paquete que necesitamos: l**ibpam-Idapd** e que depende de nslcd.

sudo apt-get install libpam-ldapd

Este novo paquete fai toda a configuración dun modo moi sinxelo por nós, con moitos menos pasos que o paquete que se menciona ao • principio.

A instalación deste paquete obrigará tamén a instalación do paquete **ldap-auth-config**, que permite configurar a autenticación do equipo contra un servidor LDAP. Lanzarase automaticamente un asistente para configurar a conexión co servidor LDAP:

• Configuración do paquete libnss-ldapd

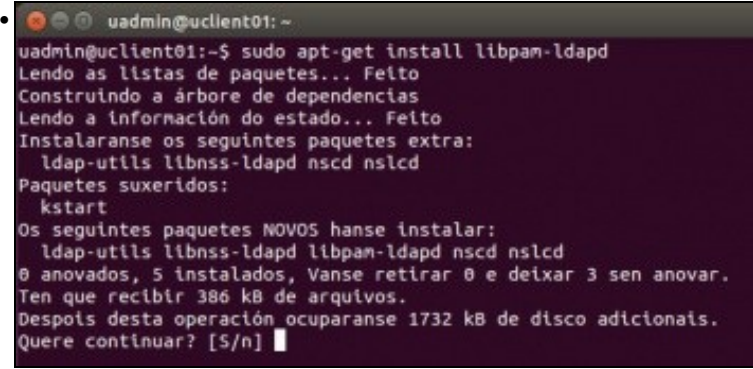

Ao instalar o paquete vemos que tamén se vai instalar nslcd.

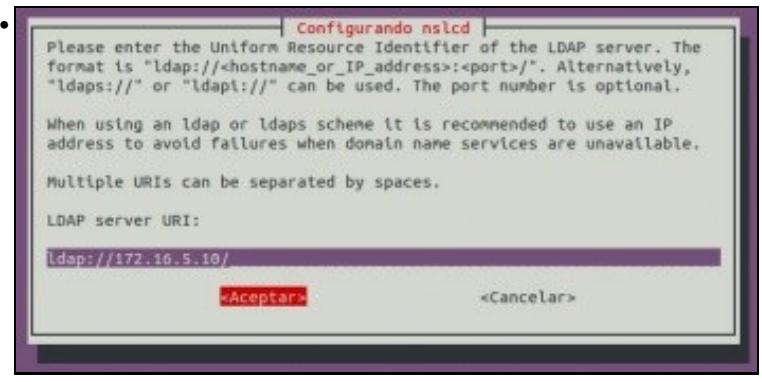

Introducimos a URL da conexión do servidor LDAP (ldap://IPServidor). Se funciona o servidor DNS podemos usar o seu FQDN (<http://es.wikipedia.org/wiki/FQDN>) ou o seu nome se temos configurado o dominio de busca.

Os protocolos polos que se pode conectar un cliente ao servidor son:

**-ldap**: que usa o protocolo TCP e escoita no porto 389, podemos conectarnos dende calquera sitio coa sintaxe: ldap://ip\_do\_servidor **-ldapi**: que se usa para conectarse dende o cliente **dentro do mesmo servidor** ao demo slapd usando **Sockets de Unix** ([http://es.wikipedia.org/wiki/Socket\\_Unix\)](http://es.wikipedia.org/wiki/Socket_Unix) e non a pila de protocolos TCP/IP. Para conectarse so precisamos poñer o nome do protocolo: ldapi:/// (Ollo coas tres barras).

**- ldaps**: permite realizar conexións cifradas (seguras) entre os clientes e o servidor como veremos no escenario 1.F. Usa tamén o protocolo TCP e escoita no porto 636. Para conectarse. ldaps://ip\_servidor:636 (porto opcional).

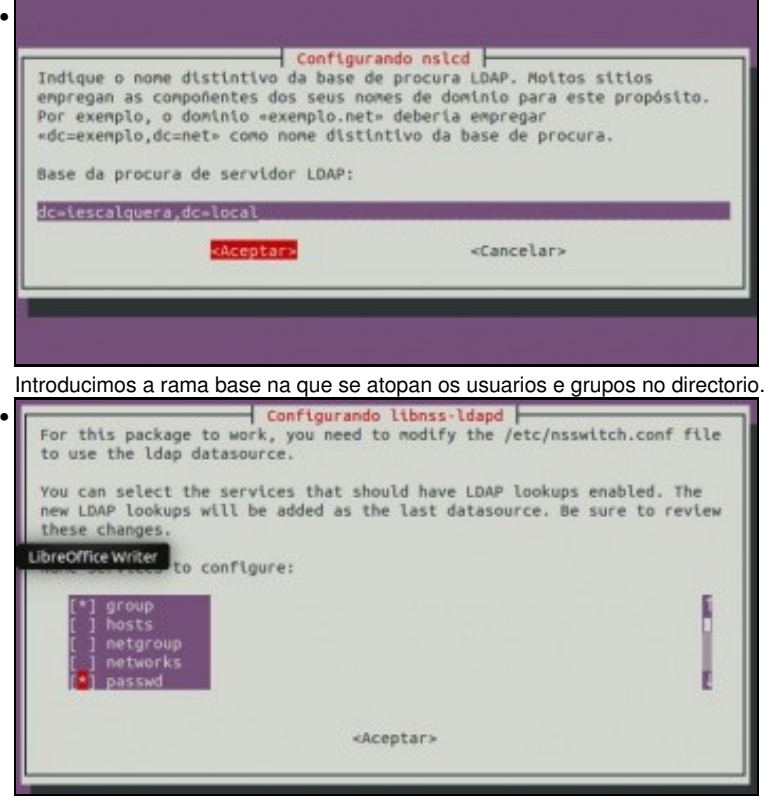

Indicamos que modifique por nós o ficheiro **/etc/nsswitch** para que colla os grupos (**group**), os usuarios (**passwd**) e ...

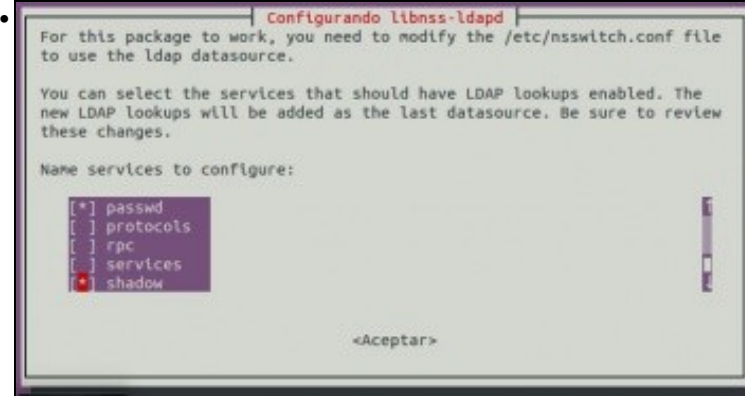

... os seus contrasinais (shadow) do servidor LDAP.

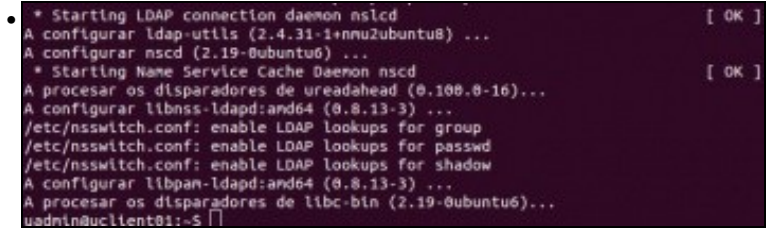

Vemos que ao final do proceso de instalación, este xa configura nslcd, /etc/nsswitch.conf e os módulos PAM que se precisan para autenticar contra LDAP. Antes este proceso facíase á man.

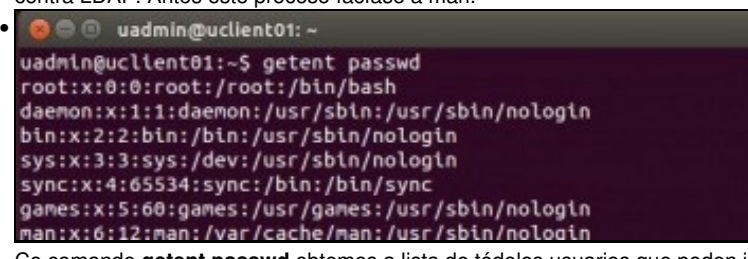

Co comando **getent passwd** obtemos a lista de tódolos usuarios que poden iniciar sesión no equipo local. Os primeiros usuario son os locais do sistema (/etc/passwd) ...

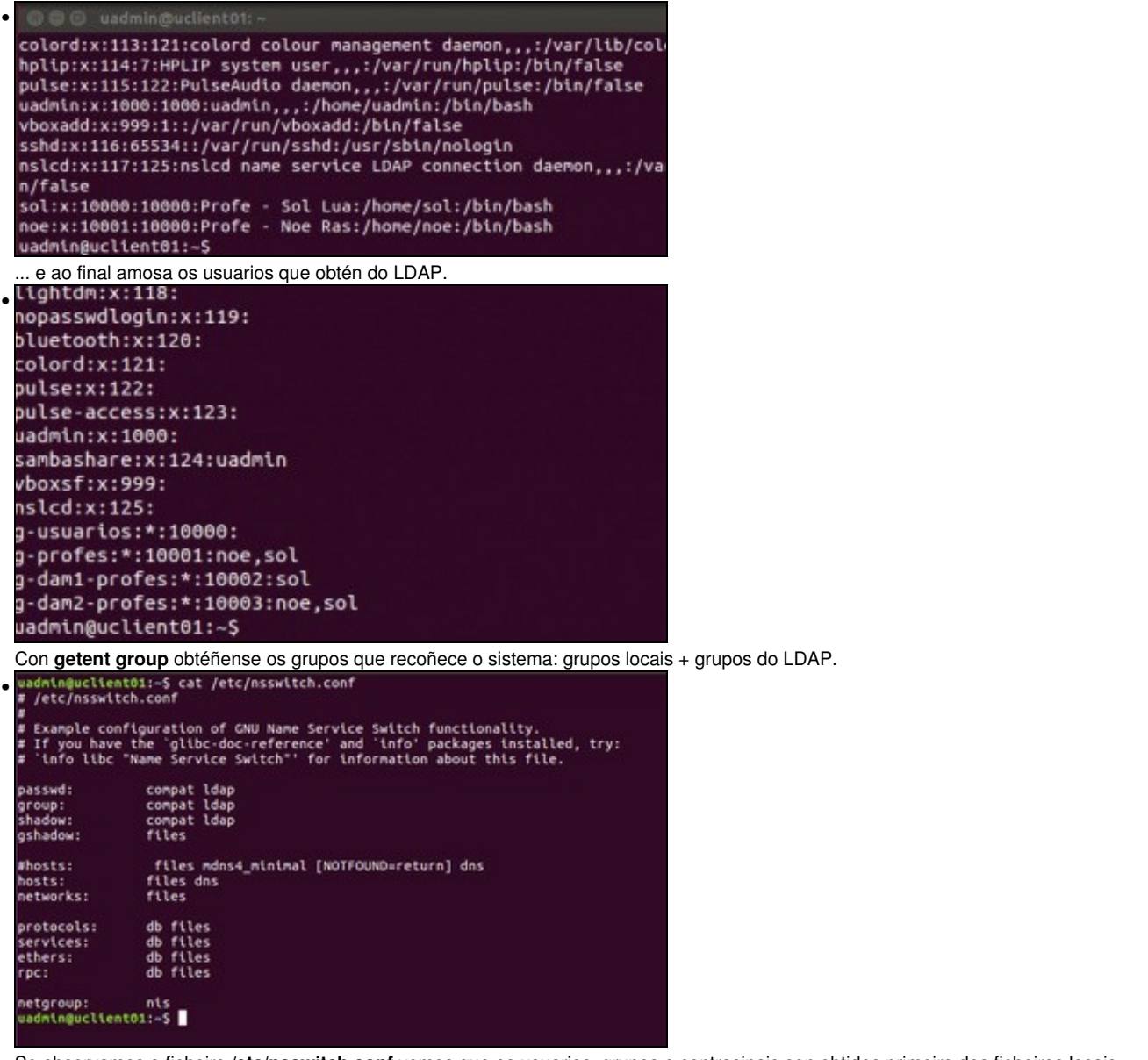

Se observamos o ficheiro **/etc/nsswitch.conf** vemos que os usuarios, grupos e contrasinais son obtidos primeiro dos ficheiros locais (compact ou files) e logo de ldap.

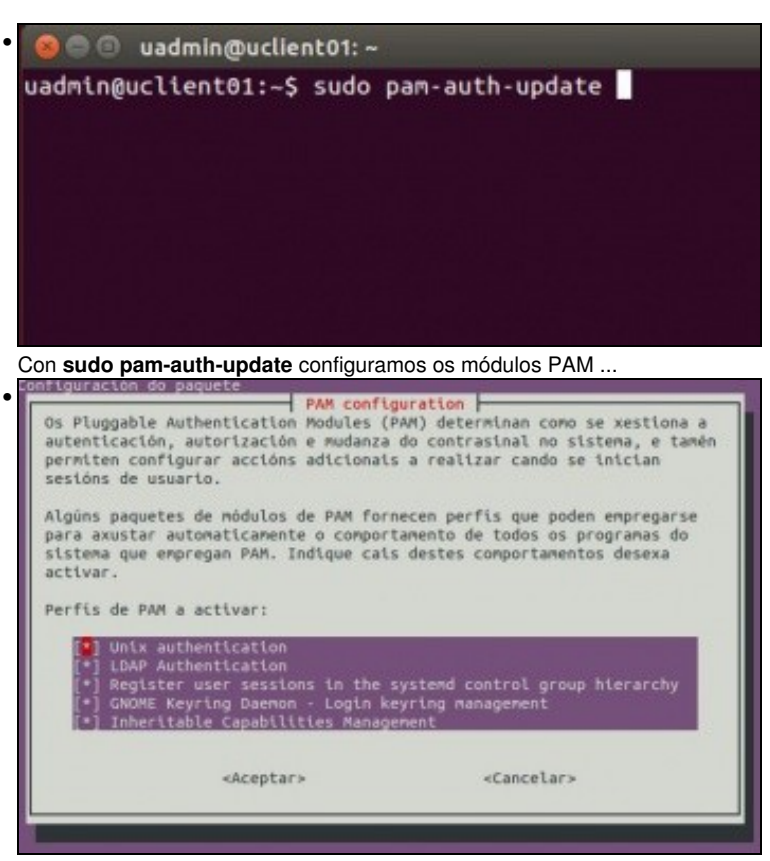

..., pero xa están configurados polo programa de instalación. Podemos ver que a autenticación LDAP xa está marcada por defecto.

Se cometésemos algún erro introducindo os datos de conexión pódese reconfigurar o paquete "nslcd" co mesmo asistente introducindo o seguinte comando:

sudo dpkg-reconfigure nslcd

# <span id="page-3-0"></span>**1.4 Ficheiro de configuración /etc/nslcd.conf**

- O proceso anterior configurou ademais de todo o anterior o ficheiro **/etc/nslcd.conf**.
- No ficheiro **/etc/nslcd.conf** pódese ver e modificar a configuración do cliente ldap.
- Observar as seguintes entradas:
	- ♦ uri ♦ base
- # /etc/nslcd.conf # nslcd configuration file. See nslcd.conf(5) # for details. # The user and group nslcd should run as. uid nslcd gid nslcd # The location at which the LDAP server(s) should be reachable. uri ldap://172.16.5.10/ # The search base that will be used for all queries. base dc=iescalquera,dc=local # The LDAP protocol version to use. #ldap\_version 3 # The DN to bind with for normal lookups. #binddn cn=annonymous,dc=example,dc=net #bindpw secret

# The DN used for password modifications by root. #rootpwmoddn cn=admin,dc=example,dc=com

# SSL options #ssl off #tls\_reqcert never

# The search scope. #scope sub

# <span id="page-4-0"></span>**1.5 Probar o funcionamento do cliente**

- Recoméndase reiniciar o ordenador cliente para asegurarase que se aplican os cambios.
- Temos dúas formas sinxelas de comprobar que a configuración do cliente é correcta e toma realmente os usuarios do servidor:
- A primeira xa a vimos con **getent passwd**:
	- Como se indicou, este comando mostra pola pantalla todos os usuarios do sistema, tomándoos das diversas fontes que pode ter ♦ configuradas. No noso caso, deberían aparecer ao final os usuarios LDAP. A continuación pódese ver a última parte do resultado deste comando, no que aparecen os usuarios do LDAP:

```
...
sol:x:10000:10000:Profe - Sol Lua:/home/sol:/bin/bash
noe:x:10001:10000:Profe - Noe Ras:/home/noe:/bin/bash
```
• Tamén con **getent group**, observamos os grupos que usuarios os teñen como grupos secundarios.

```
...
g-usuarios:*:10000:
g-profes:*:10001:noe,sol
g-dam1-profes:*:10002:sol
g-dam2-profes:*:10003:noe,sol
```
- A segunda forma é iniciar sesión no equipo cliente con un usuario do LDAP:
	- ♦ Deberemos iniciar a sesión en **modo de texto**, **non en modo gráfico, iso verase na parte III do curso.**
	- Utilizando por exemplo unha consola virtual, premendo nas teclas Control+Alt+F1 (En VirtualBox CTRL\_DEREITA+F1), e ♦ poderemos volver ao contorno gráfico premendo Control+Alt+F7), xa que ao non existir no equipo cliente a carpeta persoal do usuario (/home/usuario), se intentamos iniciar unha sesión en modo gráfico produciranse unha serie de erros impedirán o inicio de sesión (Solucionaremos este problema con *NFS* máis adiante).
	- ♦ Tamén o podemos facer dende o contorno gráfico entrando como **uadmin** e pasándonos a un dos usuarios de LDAP.
- Antes de nada imos reiniciar os sevizos cliente de ldap:

```
sudo service nslcd restart
sudo service nscd restart
```
• Dende un terminal de Ubuntu

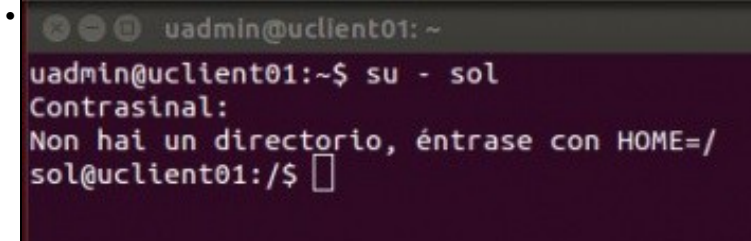

Pasámonos a usuaria sol: **su - sol**. Vemos que non temos directorio home e que se asigna o directorio raíz como directorio home da usuaria. Na parte III resolveremos este problema.

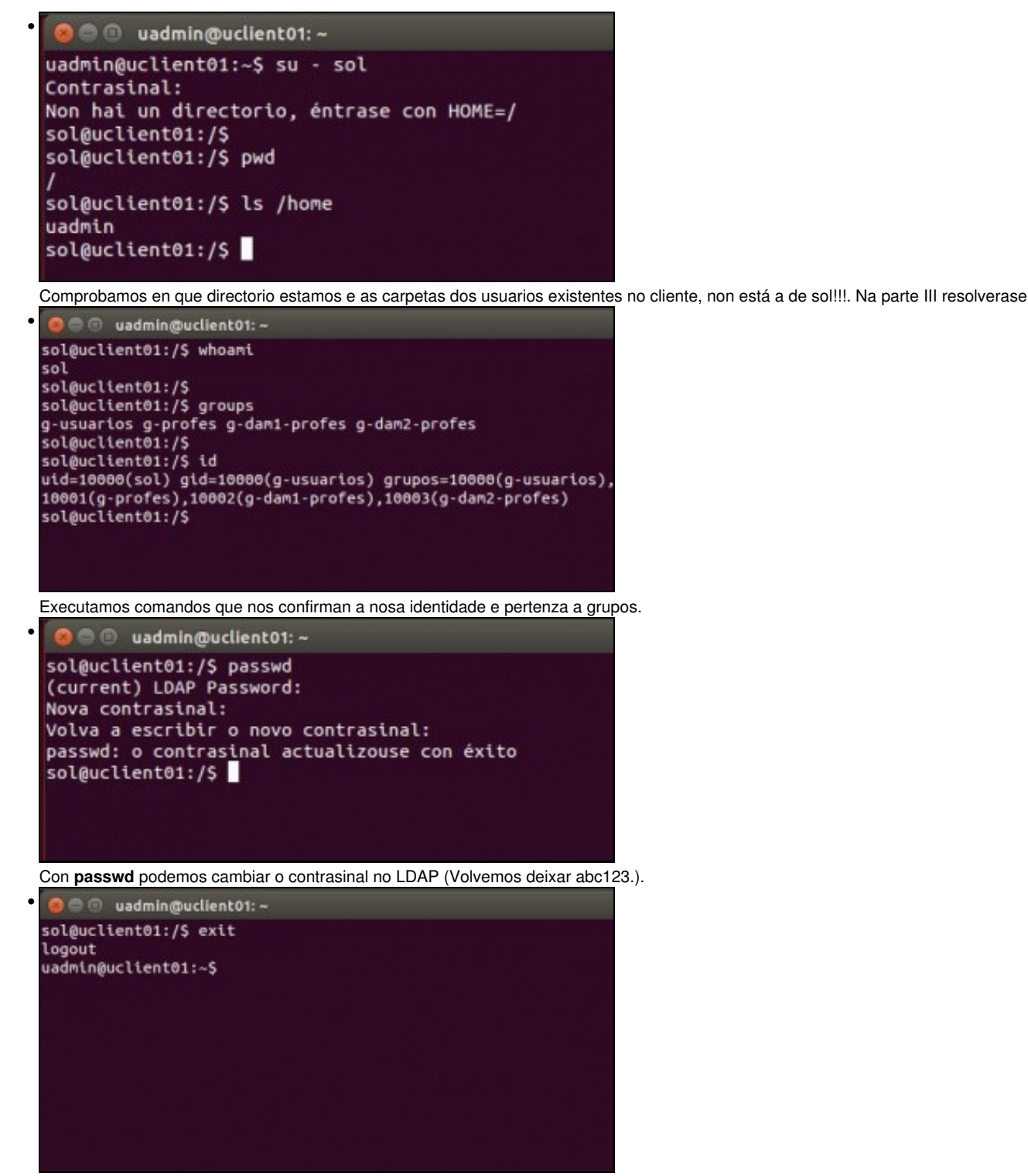

Con **exit** ou **logout** pechamos a sesión de sol.

#### <span id="page-5-0"></span>**1.6 Configuración cliente LDAP en dserver00 e uclient02**

- Queda para o/a lector/a configurar o cliente LDAP nos seguintes equipos:
	- ♦ **dserver00** (Ollo que servidor dserver00, por agora só é servidor de LDAP, pero aínda non é cliente de si mesmo).
	- ♦ **uclient02**

<sup>--</sup> [Antonio de Andrés Lema](https://manuais.iessanclemente.net/index.php/Usuario:Antonio) e [Carlos Carrión Álvarez](https://manuais.iessanclemente.net/index.php/Usuario:Carrion)